## **Request for Assistance Entering Citations in ORCiD.**

If you do not already have an ORCiD account, you will need to go to [https://orcid.org/signin](https://nam04.safelinks.protection.outlook.com/?url=https%3A%2F%2Forcid.org%2Fsignin&data=02%7C01%7CKaitlyn.Hale%40ttu.edu%7Caf06379f55994c58c9c808d7eb9e5b8a%7C178a51bf8b2049ffb65556245d5c173c%7C0%7C0%7C637236937676340326&sdata=ltX8sA9MSO4YO%2F0od1HznqeIWUJjFWUHAhpJzSBSy%2BE%3D&reserved=0) and create the account/profile. You will be able to do so with your eRaider sign on under Institutional Account.

\**Required Information*

\*Faculty/Staff Name

\*Contact Email:

\*Dept./Division/Center:

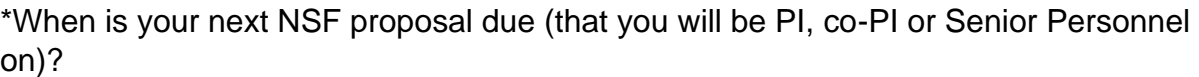

\*Do you have a research assistant?

 $\bigcirc$  Yes  $\bigcirc$  No

\*What is your ORCiD ID?

## **\*Please attach a list of up to 25 citations you would like to have added to your ORCiD profile.**

An ORS administrator will be in touch with instructions on how to be added to your ORCiD profile as a "Trusted Individual."

After these citations have been added to your ORCiD account, please be sure to go in and verify accuracy of entry. If you see anything to correct, you will be responsible for these corrections.

**Please save and email this form and your list of citations to [ors@ttu.edu.](mailto:ors@ttu.edu)**